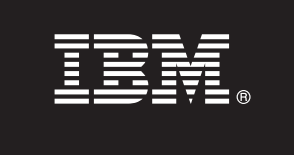

**V7.5**

# **Ghidul de pornire rapidă**

**Acest ghid vă familiarizează cu instalarea şi configurarea IBM Business Process Manager.**

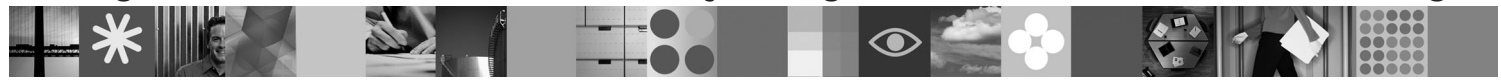

**Versiunea în limba naţională:** Pentru a obţine Quick Start Guide în alte limbi, accesaţi fişierele PDF de pe CD-ul Quick Start.

# **Privire generală produs**

IBM Business Process Manager reprezintă o platformă de procese operaţionale consumabilă şi comprehensivă care furnizează vizibilitate și management de procese operaționale. Include unelte și un mediu runtime, pentru proiectare, execuție, monitorizare şi optimizare proces. Este proiectat în mod specific pentru a permite posesorilor de procese şi utilizatorilor operationali să se implice direct în îmbunătățirea proceselor operaționale.

### **1 Pasul 1: Accesaţi software-ul şi documentaţia dumneavoastră**

Dacă vă descărcați produsul de la Passport Advantage®, urmați instrucțiunile din documentul de descărcare: <http://www.ibm.com/support/docview.wss?uid=swg24029617>

Oferta acestui produs include:

- CD-ul Quick Start
- v Business Process Manager 7.5 (inclusiv IBM Installation Manager 1.4.3, IBM WebSphere Application Server 7.0.0.17 şi IBM DB2 Express Edition versiunea 9.7 (doar Windows şi Linux Intel))
- v IBM WebSphere Application Server Network Deployment V7.0 Supplements (inclusiv IBM Update Installer pentru WebSphere Software, IBM HTTP Server, Web Server Plug-ins si Application Clients pentru WebSphere Application Server.)
- v IBM DB2 Enterprise Server Edition 9.7
- IBM Tivoli<sup>®</sup> Directory Server 6.3
- IBM Rational<sup>®</sup> Application Developer 7.5

Unele dintre aceste componente sunt optionale. Pentru o listă completă a componentelor care sunt furnizate pentru platforma dumneavoastră, vedeți "Pachet produs IBM Business Process Manager Advanced" din centrul de informare Business Process Manager: [http://publib.boulder.ibm.com/infocenter/dmndhelp/v7r5mx/topic/](http://publib.boulder.ibm.com/infocenter/dmndhelp/v7r5mx/topic/com.ibm.wbpm.imuc.ebpm.doc/doc/cins_bpm_package.html) [com.ibm.wbpm.imuc.ebpm.doc/doc/cins\\_bpm\\_package.html.](http://publib.boulder.ibm.com/infocenter/dmndhelp/v7r5mx/topic/com.ibm.wbpm.imuc.ebpm.doc/doc/cins_bpm_package.html)

Pentru documentația completă, inclusiv instrucțiuni de instalare, vedeți [http://www.ibm.com/software/integration/](http://www.ibm.com/software/integration/business-process-manager/library/documentation) [business-process-manager/library/documentation.](http://www.ibm.com/software/integration/business-process-manager/library/documentation)

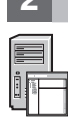

# **2 Pasul 2: Evaluaţi-vă hardware-ul şi configuraţia sistemului**

Puteti utiliza Business Process Manager în mai multe configurații diferite. Vedeți "Planificare pentru Business Process Manager " din centrul de informare. Examinaţi licenţa produsului Business Process Manager pentru a vă asigura că aveți un număr suficient de autorizații pentru a suporta topologia dumneavoastră și că înțelegeți restricțiile de utilizare pentru toate componentele software incluse cu produsul.

Pentru cerințe de sistem detaliate, vedeți [http://www.ibm.com/software/integration/business-process-manager/](http://www.ibm.com/software/integration/business-process-manager/tools/sysreqs/) [advanced/sysreqs/.](http://www.ibm.com/software/integration/business-process-manager/tools/sysreqs/)

# **3 Pasul 3: Instalaţi produsul**

Aceste instrucţiuni vă spun pe scurt cum să faceţi o Instalare tipică a produsului dumneavoastră utilizând un număr minim de clicuri. Această instalare va crea un profil Process Server utilizând baza de date DB2 Express.

A. Porniți fisierul launchpad din mediul dumneavoastră DVD sau de unde ați extras imaginea electronică. De la launchpad, faceti clic pe **Instalare utilizând programul de instalare tipic**.

**B.** Verificaţi informaţiile de pe panoul următor inclusiv locaţia pentru instalare şi faceţi clic pe butonul **Următor**.

**C.** Selectaţi să instalaţi o bază de date DB2 Express înglobată şi faceţi clic pe butonul **Următor**. **Notă:** Dacă aveţi deja DB2 instalat veţi fi invitat să utilizaţi o bază de date existentă. Puteţi de asemenea să utilizaţi opţiunea bazei de date existente pentru a instala utilizând un alt tip de bază de date.

**D.** Citiţi şi acceptaţi acordul de licenţă şi apoi faceţi clic pe **Instalare Software** pentru a începe instalarea.

**E.** În timp ce se instalează software-ul, veţi fi capabil să vizualizaţi şi să tipăriţi informaţii despre instalare şi veţi vedea progresul în partea de jos a panoului.

**F.** Odată ce s-a finalizat instalarea, veti fi capabil să lansați în execuție consola Primii pași.

Pentru instalări mai complexe puteți alege opțiunea **Instalare utilizând program de instalare personalizat** de pe launchpad, care va lansa în execuție IBM Installation Manager. Pentru instrucțiuni de instalare detaliate, vedeți "Instalare şi configurare IBM Business Process Manager Advanced: Process Server" din centrul de informare.

#### **Informaţii suplimentare**

- Pentru resurse tehnice suplimentare, vedeți legăturile următoare:<br>• IBM Education Assistant la<http://publib.boulder.ibm.com/infocenter/ieduasst/v1r1m0/>
	- v Documentaţie WebSphere Application Server la<http://publib.boulder.ibm.com/infocenter/wasinfo/v7r0>
	- Informatii de suport la [http://www.ibm.com/support/entry/portal/Overview/Software/WebSphere/](http://www.ibm.com/support/entry/portal/Overview/Software/WebSphere/IBM_Business_Process_Manager_Advanced) [IBM\\_Business\\_Process\\_Manager\\_Advanced](http://www.ibm.com/support/entry/portal/Overview/Software/WebSphere/IBM_Business_Process_Manager_Advanced)

IBM Business Process Manager V7.5 - Materiale licențiate - Proprietatea IBM. © Copyright IBM Corp. 2000, 2011. Drepturi restrânse ale utilizatorilor Administrației S.U.A. - Utilizarea, duplicarea sau dezvăluirea<br>restricțio

IBM, emblema IBM, ibm.com, DB2, Passport Advantage, Rational și WebSphere sunt mărci comerciale înregistrate ale International Business Machines Corp., înregistrată în multe jurisdicții la nivel mondial. Alte<br>nume de produ

Număr parte: CF31YML

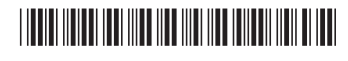